# **PyGauss Documentation**

*Release 0.4.4*

**Chris Sewell**

June 17, 2015

### Contents

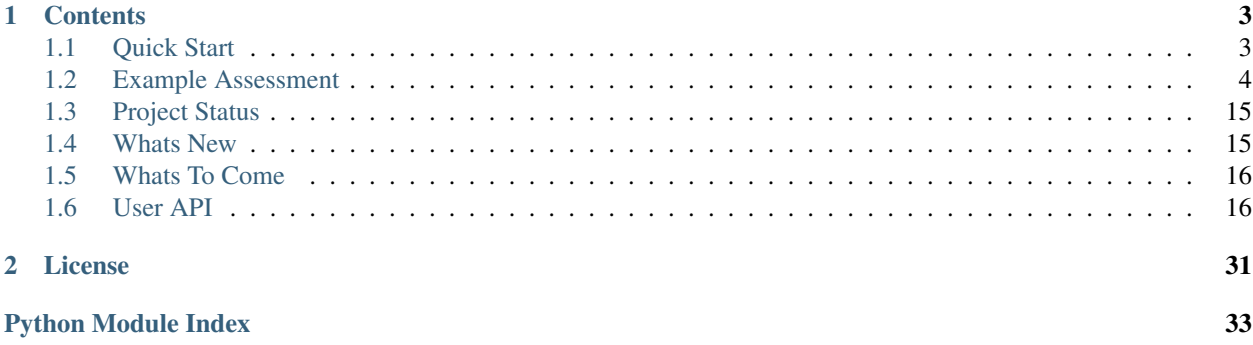

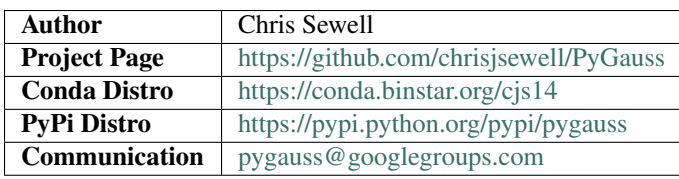

PyGauss is intended as an interactive tool for supporting the lifecycle of a computational molecular chemistry investigation. From visual and analytical exploration, through to documentation and publication.

Intitally PyGauss has been designed for the purpose of examining one or more [Gaussian](http://www.gaussian.com/) quantum chemical computations, both geometrically and electronically. It is built on top of the [cclib/](http://cclib.github.io/)[chemview](http://chemview.readthedocs.org/en/latest/)[/chemlab](http://chemlab.readthedocs.org/en/latest/index.html) suite of packages and python scientific stack though, and so should be extensible to other types of computational chemical analysis. PyGauss is primarily designed to be used interactively in the [IPython Notebook.](http://ipython.org/notebook.html)

As shown in the examples, a molecular optimisation can be assesed individually (much like in [gaussview\)](http://www.gaussian.com/g_prod/gv5b.htm), but also as part of a group. The advantages of this package are then:

- Faster, more efficient analysis
- Extensible analysis
- Reproducible analysis

### **Contents**

### <span id="page-6-1"></span><span id="page-6-0"></span>**1.1 Quick Start**

### **1.1.1 OSX and Linux**

The recommended was to use pygauss is to download the [Anaconda](http://continuum.io/downloads) Scientific Python Distribution (64-bit). Once downloaded a new environment can be created in terminal and pygauss installed in one simple line:

conda create -n pg\_env -c https://conda.binstar.org/cjs14 pygauss

### **1.1.2 Windows**

There is currently no pygauss Conda distributable for Windows or for chemlab, which has C-extensions that need to be built using a compiler. Therefore chemlab will need to be cloned from GitHub, its extensions built, dependancies installed and finally install pygauss.

```
conda create -n pg_env python=2.7
conda install -n pg_env -c https://conda.binstar.org/cjs14 cclib
conda install -n pg_env -c https://conda.binstar.org/cjs14 chemview
conda install -n pg_env -c https://conda.binstar.org/cjs14 pyopengl
git clone --recursive https://github.com/chemlab/chemlab.git
cd chemlab
python setup.py build_ext --inplace
conda install -n pg_env <pil, pandas, matplotlib, scikit-learn, ...>
activate pg_env
pip install . # or add to PYTHONPATH
pip install pygauss
```
### **1.1.3 Troubleshooting**

If you encounter difficulties it may be useful to look in [working\\_conda\\_environments](https://github.com/chrisjsewell/PyGauss/tree/master/working_conda_environments) at conda environments known to work.

### **1.1.4 Testing**

Pygauss utilises a unit test suite [\(nose](https://nose.readthedocs.org)[/nose-parameterized\)](https://github.com/wolever/nose-parameterized) to ensure that computations run, and are correct. Continuous integration testing of the source code is provided by [Travis CI](https://travis-ci.org/) and pass completion is an automated condition of the Conda build. These unit tests can also be run manually in the command line;

nosetests -v --with-doctest

or directly in python;

```
pygauss.run_nose(verbose=True)
```
## <span id="page-7-0"></span>**1.2 Example Assessment**

After installing PyGauss you should be able to open this IPython Notebook from; [https://github.com/chrisjsewell/PyGauss/blob/master/Example\\_Assessment.ipynb,](https://github.com/chrisjsewell/PyGauss/blob/master/Example_Assessment.ipynb) and run the following...

```
from IPython.display import display, Image
%matplotlib inline
import pygauss as pg
print 'pygauss version: {}'.format(pg.__version__)
```
pygauss version: 0.4.3

The test folder has a number of example Gaussian outputs to play around with.

```
folder = pg.get_test_folder()
len(folder.list_files())
```
37

Note: the *folder* object will act identical whether using a local path or one on a server over ssh (using [paramiko\)](http://www.paramiko.org/):

```
folder = pg.Folder('/path/to/folder',
                ssh_server='login.server.com',
                ssh_username='username')
```
### **1.2.1 Single Molecule Analysis**

A *molecule* can be created containg data about the inital geometry, optimisation process and analysis of the final configuration. Molecules can be viewed statically or interactively.

```
mol = pg.molecule.Molecule(folder_obj=folder,
                init_fname='CJS1_emim-cl_B_init.com',
                opt_fname=['CJS1_emim-cl_B_6-311+g-d-p-_gd3bj_opt-modredundant_difrz.log',
                           'CJS1_emim-cl_B_6-311+g-d-p-_gd3bj_opt-modredundant_difrz_err.log',
                           'CJS1_emim-cl_B_6-311+g-d-p-_gd3bj_opt-modredundant_unfrz.log'],
                freq_fname='CJS1_emim-cl_B_6-311+g-d-p-_gd3bj_freq_unfrz.log',
                nbo_fname='CJS1_emim-cl_B_6-311+g-d-p-_gd3bj_pop-nbo-full-_unfrz.log',
                atom_groups={'emim':range(20), 'cl':[20]},
                alignto=[3,2,1])#mol.show_initial(active=True)
vdw = mol.show_initial(represent='vdw', rotations=[(0,0,90], [-90, 90, 0]])ball_stick = mol.show_optimisation(represent='ball_stick', rotations=[[0,0,90], [-90, 90, 0]])
display(vdw, ball_stick)
```
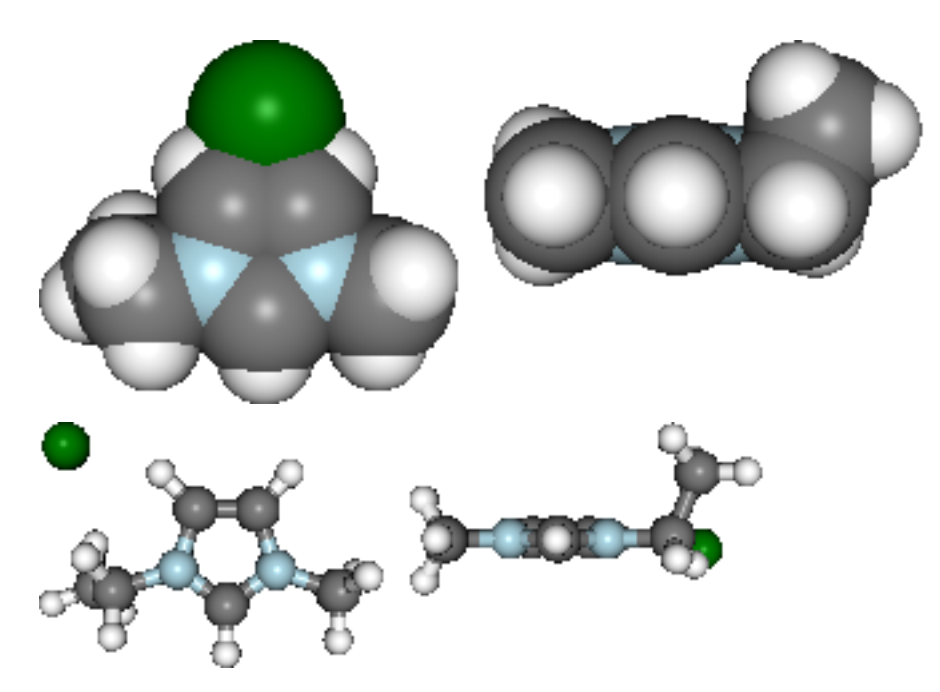

Basic analysis of optimisation...

```
print('Optimised? {0}, Conformer? {1}, Energy = {2} a.u.'.format(
   mol.is_optimised(), mol.is_conformer(),
   round(mol.get_optimisation_E(units='hartree'),3)))
ax = mol.plot_optimisation_E(units='hartree')
ax.get_figure().set_size_inches(3, 2)
ax = mol.plot_freq_analysis()
ax.get_figure().set_size_inches(4, 2)
```
Optimised? True, Conformer? True, Energy = -805.105 a.u.

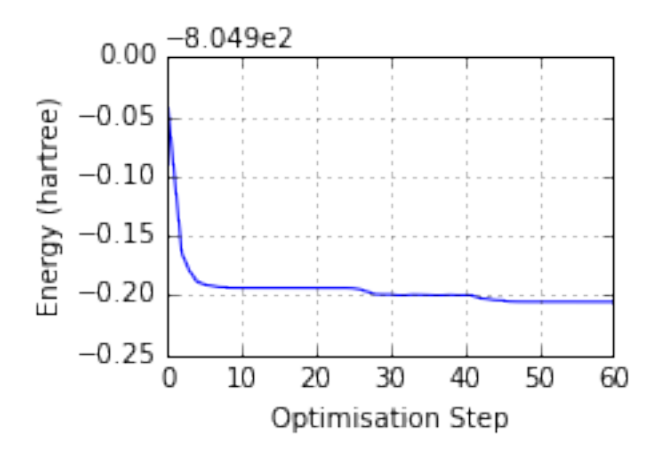

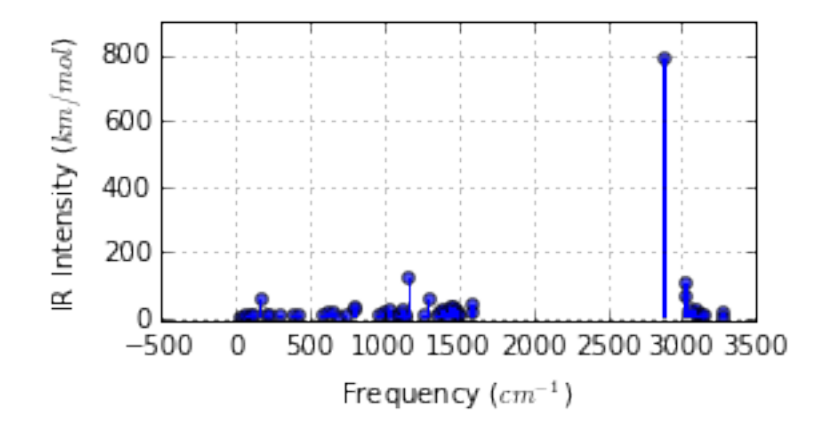

Geometric analysis...

```
print 'Cl optimised polar coords from aromatic ring : ({0}, {1},{2})'.format(
    *[round(i, 2) for i in mol.calc_polar_coords_from_plane(20,3,2,1)])
ax = mol.plotopt\_trajectory(20, [3,2,1])ax.set_title('Cl optimisation path')
ax.get_figure().set_size_inches(4, 3)
```
Cl optimised polar coords from aromatic ring :  $(0.11, -116.42, -170.06)$ 

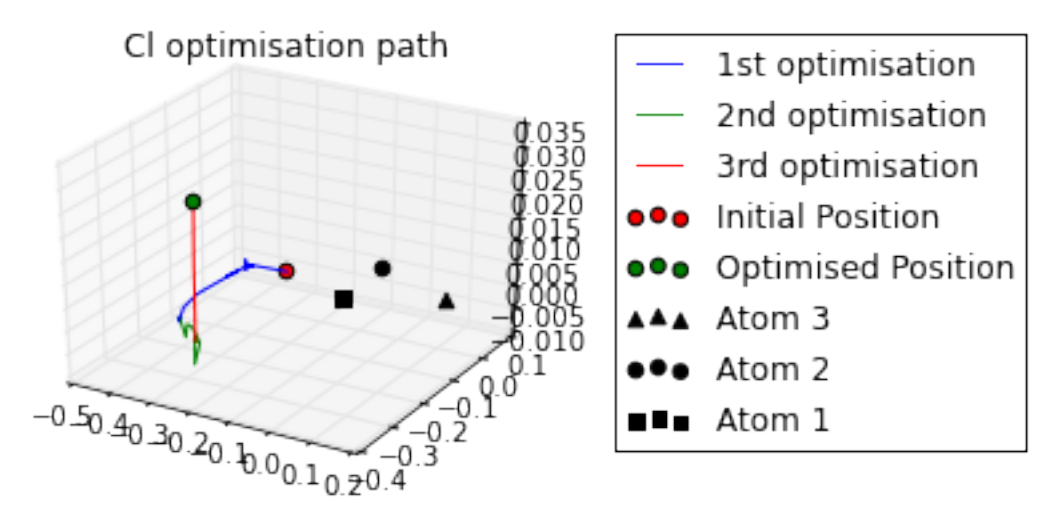

Potential Energy Scan analysis of geometric conformers...

```
mol2 = pq.molecule.Molecule(folder_bj=folder, aliquto=[3,2,1],pes_fname=['CJS_emim_6311_plus_d3_scan.log',
                       'CJS_emim_6311_plus_d3_scan_bck.log'])
ax = mol2.plot_pees_scans([1,4,9,10], rotation=[0,0,90], img_pos='local_maxs', zoom=0.5)ax.set_title('Ethyl chain rotational conformer analysis')
ax.get_figure().set_size_inches(7, 3)
```
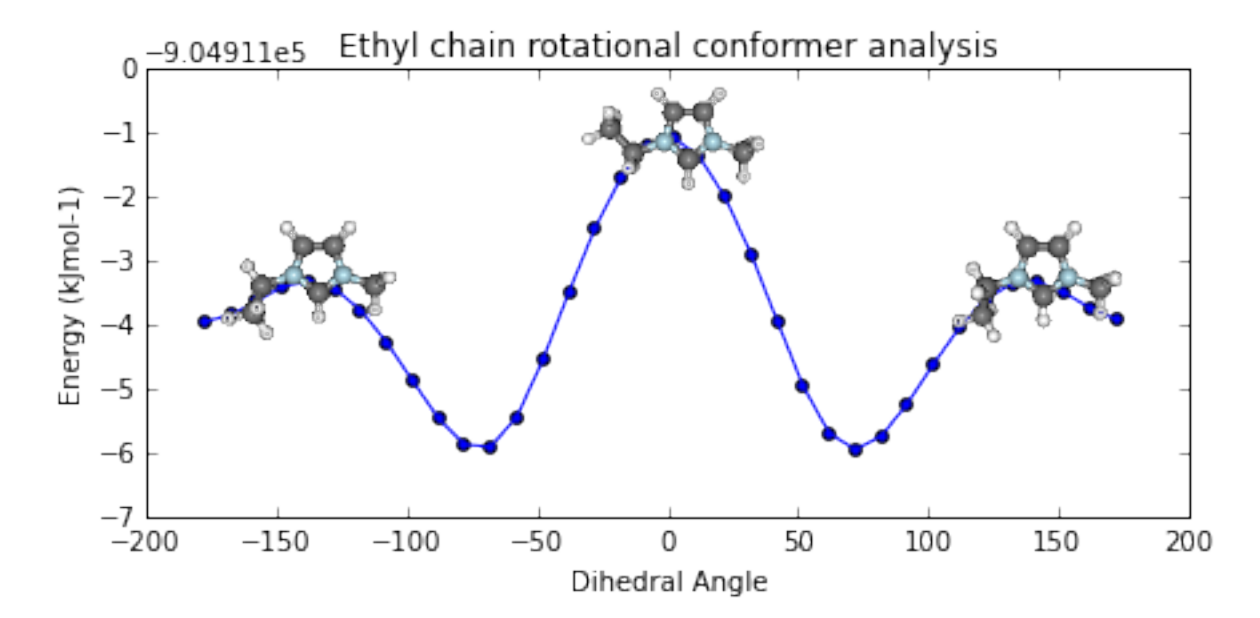

#### Natural Bond Orbital and Second Order Perturbation Theory analysis...

**print** '+ve charge centre polar coords from aromatic ring: ({0} {1},{2})'.format( \*[round(i, 2) **for** i **in** mol.calc\_nbo\_charge\_center(3, 2, 1)]) display(mol.show\_nbo\_charges(represent='ball\_stick', axis\_length=0.4, rotations=[[0,0,90], [-90, 90, 0]]))

+ve charge centre polar coords from aromatic ring: (0.02 -51.77,-33.15)

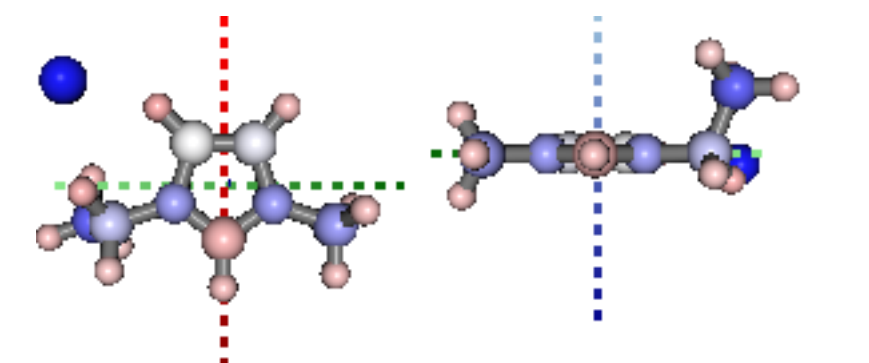

```
print 'H inter-bond energy = {} kJmol-1'.format(
       mol.calc_hbond_energy(eunits='kJmol-1', atom_groups=['emim', 'cl']))
print 'Other inter-bond energy = {} kJmol-1'.format(
   mol.calc_sopt_energy(eunits='kJmol-1', no_hbonds=True, atom_groups=['emim', 'cl']))
display(mol.show_sopt_bonds(min_energy=1, eunits='kJmol-1',
                            atom_groups=['emim', 'cl'],
                            no_hbonds=True,
                            rotations=[[0, 0, 90]]))
display(mol.show_hbond_analysis(cutoff_energy=5.,alpha=0.6,
                                atom_groups=['emim', 'cl'],
                                rotations=[[0, 0, 90], [90, 0, 0]]))
```
H inter-bond energy = 111.7128 kJmol-1 Other inter-bond energy = 11.00392 kJmol-1

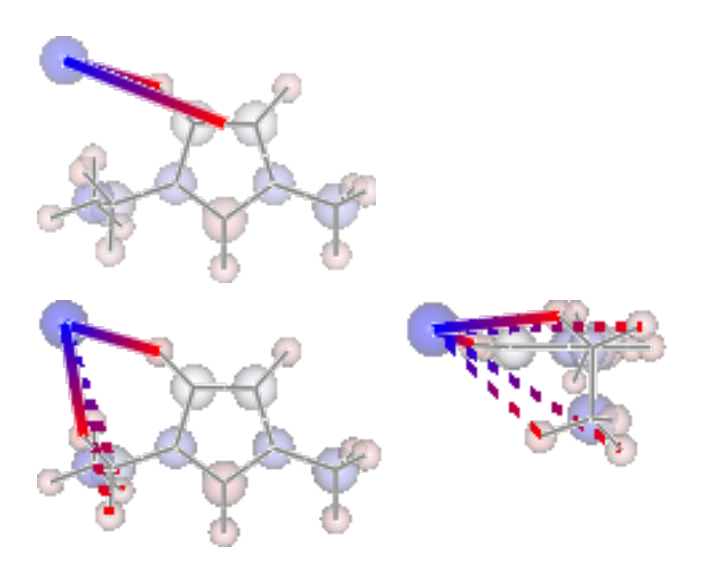

## **1.2.2 Multiple Computations Analysis**

Multiple computations, for instance of different starting conformations, can be grouped into an *Analysis* class.

```
analysis = pg.Analysis(folder_obj=folder)
errors = analysis.add_runs(headers=['Cation', 'Anion', 'Initial'],
                               values=[['emim'], ['cl'],
                                       ['B', 'BE', 'BM', 'F', 'FE']],
            init\_pattern='*(0)-(1)_{2}^2\_init.com',opt_pattern='*{0}-{1}_{2}_6-311+g-d-p-_gd3bj_opt*unfrz.log',
            freq_pattern='*{0}-{1}_{2}_6-311+g-d-p-_gd3bj_freq*.log',
            nbo\_pattern='*(0)-(1)_{2}-6-311+g-d-p\_gd3bj\_pop-nbo-full-*.log',alignto=[3,2,1], atom_groups={'emim':range(1,20), 'cl':[20]})
fig, caption = analysis.plot_mol_images(mtype='initial', max_cols=3,
                        info_columns=['Cation', 'Anion', 'Initial'],
                        rotations=[[0,0,90]])
print caption
```
Figure: (A) emim, cl, B, (B) emim, cl, BE, (C) emim, cl, BM, (D) emim, cl, F, (E) emim, cl, FE

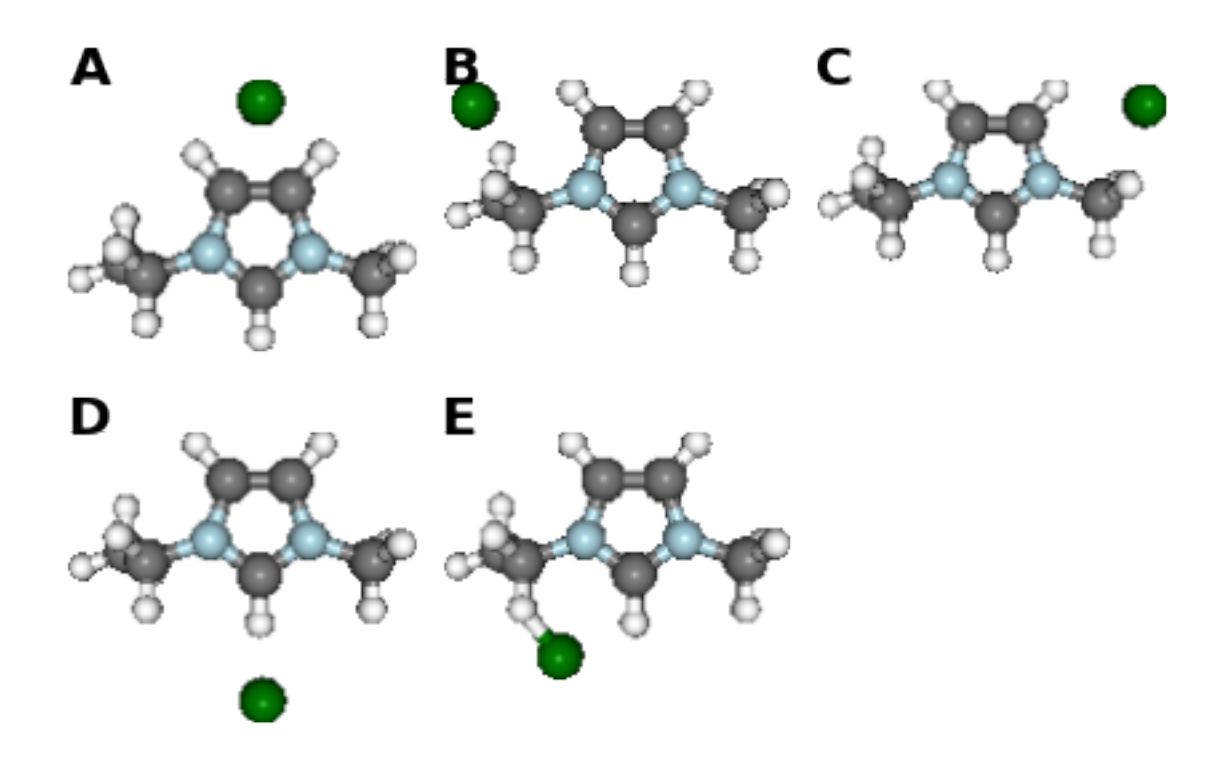

The methods mentioned for indivdiual molecules can then be applied to all or a subset of these computations.

```
analysis.add_mol_property_subset('Opt', 'is_optimised', rows=[2,3])
analysis.add_mol_property('Energy (au)', 'get_optimisation_E', units='hartree')
analysis.add_mol_property('Cation chain, $\\psi$', 'calc_dihedral_angle', [1, 4, 9, 10])
analysis.add_mol_property('Cation Charge', 'calc_nbo_charge', 'emim')
analysis.add_mol_property('Anion Charge', 'calc_nbo_charge', 'cl')
analysis.add_mol_property(['Anion-Cation, $r$', 'Anion-Cation, $\\theta$', 'Anion-Cation, $\\phi$'],
                               'calc_polar_coords_from_plane', 3, 2, 1, 20)
analysis.add_mol_property('Anion-Cation h-bond', 'calc_hbond_energy',
                          eunits='kJmol-1', atom_groups=['emim', 'cl'])
analysis.get_table(row_index=['Anion', 'Cation', 'Initial'],
                   column_index=['Cation', 'Anion', 'Anion-Cation'])
```
<div style="max-height:1000px;max-width:1500px;overflow:auto;"> <table border="1" class="dataframe"> <thead> <tr> <th></th> <th></th> <th></th> <th colspan="2" halign="left"></th> <th colspan="2" halign="left">Cation</th> <th>Anion</th> <th colspan="4" halign="left">Anion-Cation</th> </tr> <tr> <th></th> <th></th> <th></th> <th>Opt</th> <th>Energy (au)</th> <th>chain, </th> <th>Charge</th> <th>Charge</th> <th></th> <th></th> <th></th> <th>h-bond</th> </tr> <tr> <th>Anion</th> <th>Cation</th> <th>Initial</th> <th></th> <th></th> <th></th> <th></th> <th></th> <th></th> <th></th> <th></th> <th></th> </tr> </thead> <tbody> <tr> <th rowspan="5" valign="top">cl</th> <th rowspan="5" valign="top">emim</th> <th>B</th> <td>NaN</td> <td>-805.105</td> <td>80.794</td> <td>0.888</td> <td>-0.888</td> <td>0.420</td> <td>-123.392</td> <td>172.515</td> <td>111.713</td> </tr> <tr> <th>BE</th> <td>NaN</td> <td>-805.105</td> <td>80.622</td> <td>0.887</td> <td>-0.887</td> <td>0.420</td> <td>-123.449</td> <td>172.806</td> <td>112.382</td> </tr> <tr> <th>BM</th> <td>True</td> <td>-805.104</td> <td>73.103</td> <td>0.874</td> <td>-0.874</td> <td>0.420</td> <td>124.121</td> <td>-166.774</td> <td>130.624</td> </tr> <tr> <th>F</th> <td>True</td> <td>- 805.118</td> <td>147.026</td> <td>0.840</td> <td>-0.840</td> <td>0.420</td> <td>10.393</td> <td>0.728</td> <td>202.004</td> </tr> <tr> <th>FE</th> <td>NaN</td> <td>-805.117</td> <td>85.310</td> <td>0.851</td> <td>-0.851</td> <td>0.417</td> <td>-13.254</td> <td>-4.873</td> <td>177.360</td> </tr> </tbody> </table> </div> NEW FEATURE: there is now an option (requiring [pdflatex](http://www.tug.org/applications/pdftex/) and [ghostscript](http://www.ghostscript.com/download/gsdnld.html)[+imagemagik\)](http://www.imagemagick.org/script/binary-releases.php) to output the

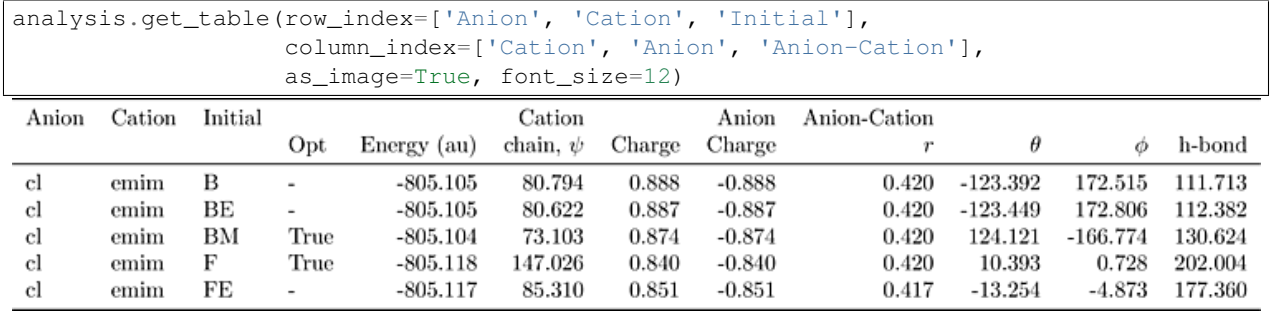

#### tables as a latex formatted image.

#### RadViz is a way of visualizing multi-variate data.

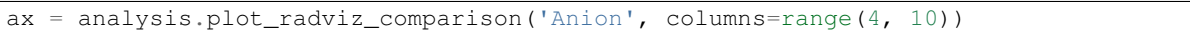

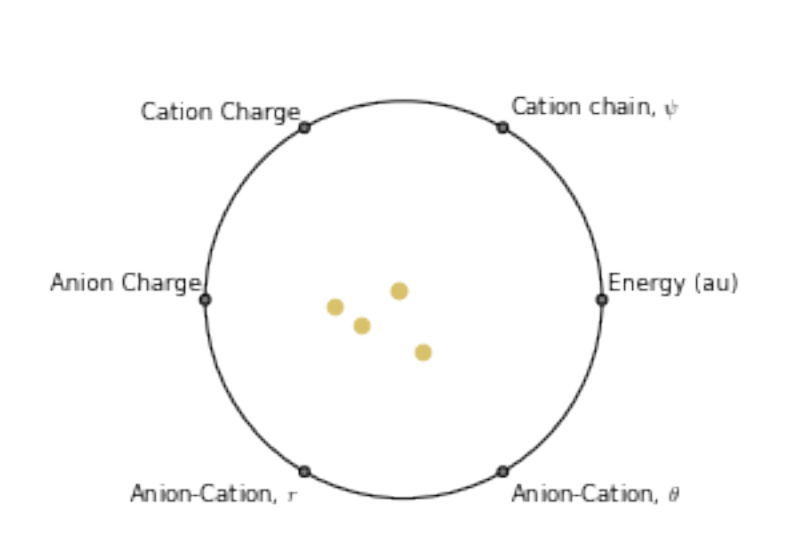

The KMeans algorithm clusters data by trying to separate samples into n groups of equal variance.

```
pg.utils.imgplot_kmean_groups(
   analysis, 'Anion', 'cl', 4, range(4, 10),
   output=['Initial'], mtype='optimised',
   rotations=[[0, 0, 90], [-90, 90, 0]],
   axis_length=0.3)
```
 $\bullet \bullet \bullet$  d

# Category 1:

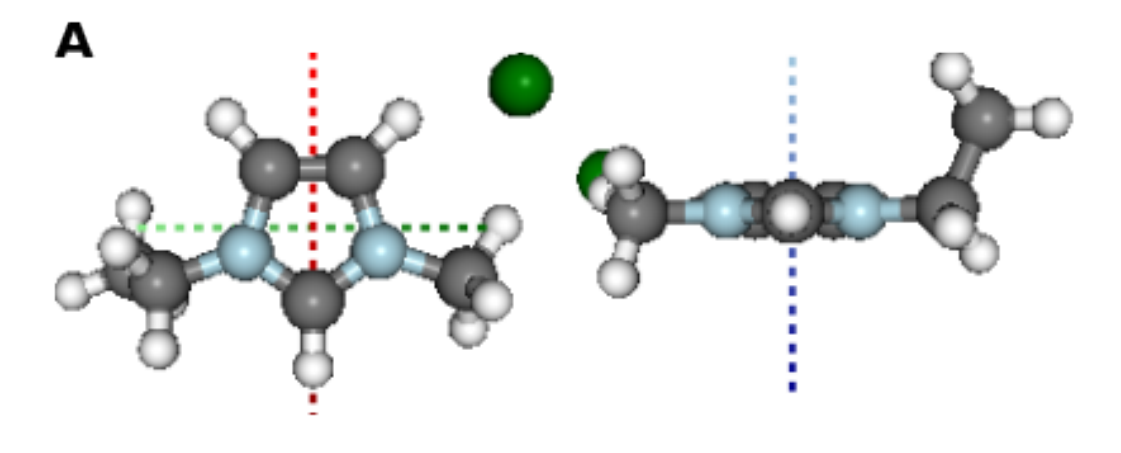

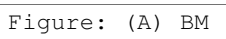

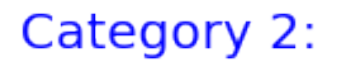

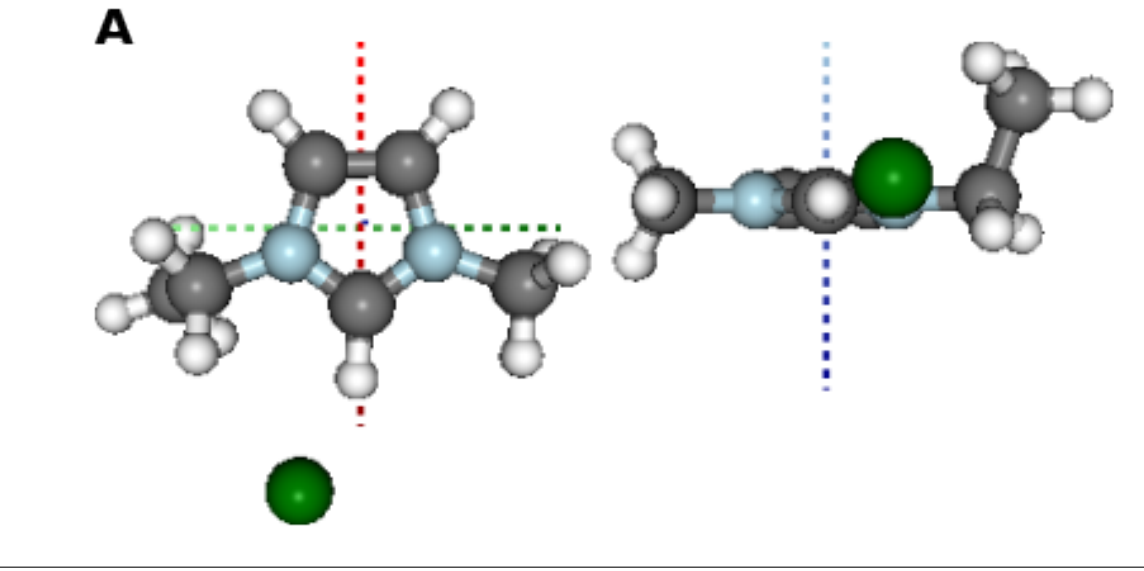

Figure: (A) FE

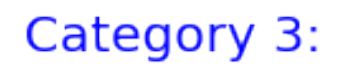

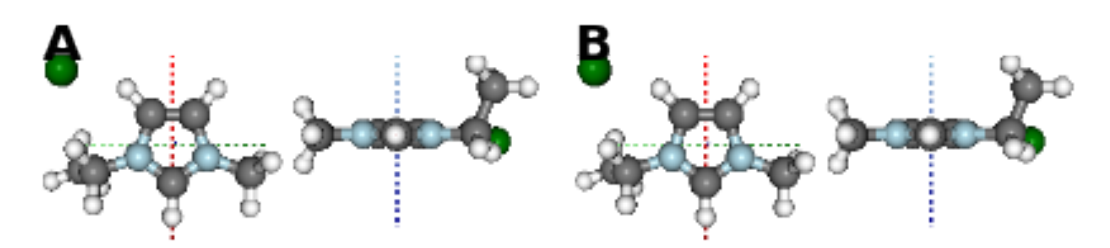

Figure: (A) B, (B) BE

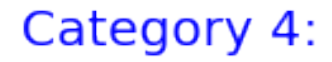

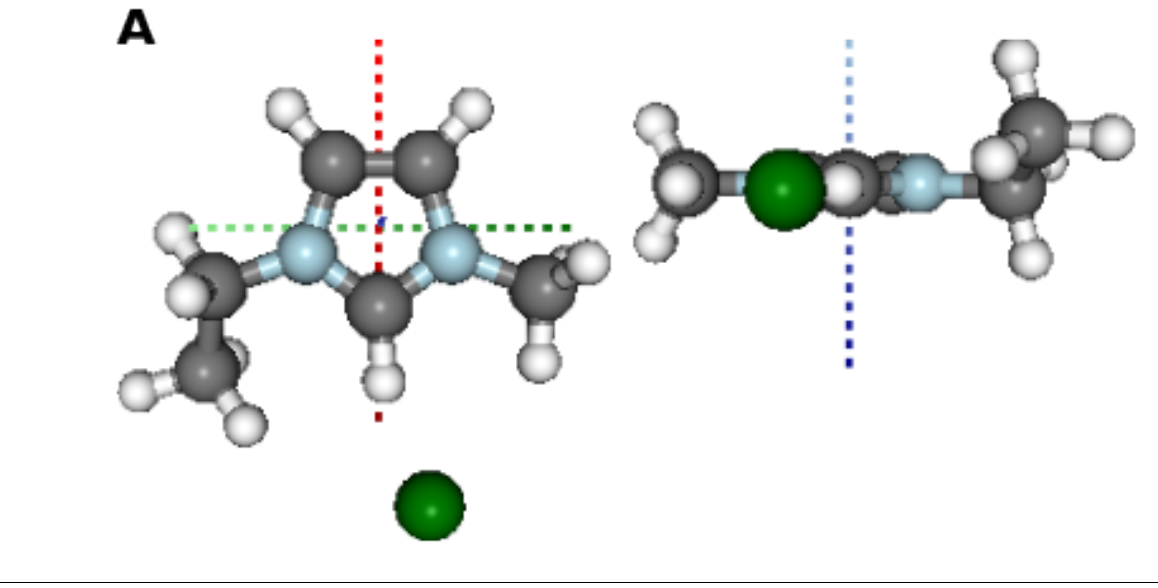

```
Figure: (A) F
```
### **1.2.3 Documentation (MS Word)**

After analysing the computations, it would be reasonable to want to document some of our findings. This can be achieved by outputting individual figure or table images via the folder object.

```
file_path = folder.save_ipyimg(vdw, 'image_of_molecule')
Image(file_path)
```
But you may also want to produce a more full record of your analysis, and this is where [python-docx](https://python-docx.readthedocs.org) steps in. Building on this package the pygauss MSDocument class can produce a full document of your analysis.

```
d = pg.MSDocument()
d.add_heading('A Pygauss Example Assessment', level=1)
d.add_paragraph('We have looked at the following aspects;')
d.add_list(['geometric conformers', 'electronic structure'])
```

```
d.add_heading('Geometric Conformers', level=2)
fig, caption = analysis.plot_mol_images(max_cols=2,
               rotations=[[90,0,0], [0,0,90]],
                info_columns=['Anion', 'Cation', 'Initial'])
d.add_mpl(fig, dpi=96, height=9)
fig.clear()
d.add_markdown(caption.replace('Figure:', '**Figure:**'))
d.add_paragraph()
df = analysis.get_table(columns=['Anion Charge', 'Cation Charge',
                                 'Energy (au)'],
                   row_index=['Anion', 'Cation', 'Initial'])
d.add_dataframe(df, incl_indx=True, style='Medium Shading 1 Accent 1')
d.add_markdown('**Table:** Analysis of Conformer Charge')
d.save('exmpl_assess.docx')
```
Which gives us the following:

### **A Pygauss Example Assessment**

We have looked at the following aspects;

- geometric conformers  $\bullet$
- electronic structure .

### **Geometric Conformers**

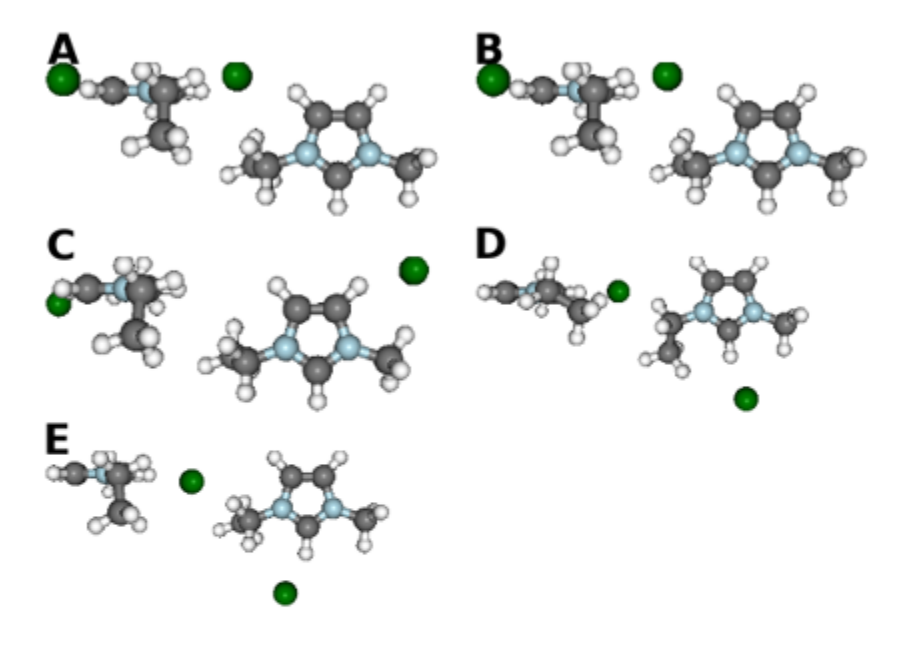

Figure: (A) cl, emim, B, (B) cl, emim, BE, (C) cl, emim, BM, (D) cl, emim, F, (E) cl, emim, FE

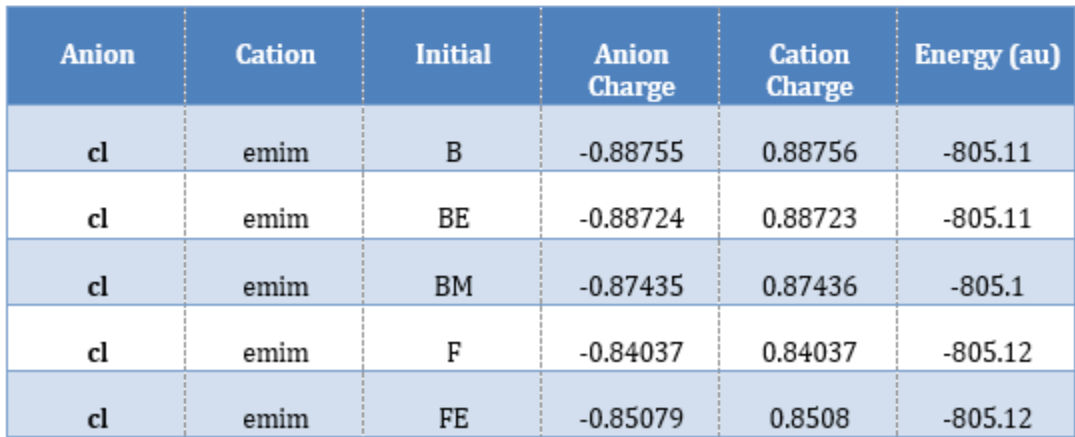

Table: Analysis of Conformer Charge

MORE TO COME!!

## <span id="page-18-0"></span>**1.3 Project Status**

### **1.3.1 Distribution**

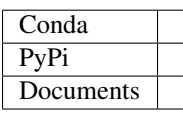

## **1.3.2 Development**

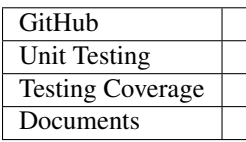

## <span id="page-18-1"></span>**1.4 Whats New**

### **1.4.1 v0.4.4 - Output to MS Word Documents**

added the pygauss.docs module for outputting analysis to documents, initially utilising *python-docx* with the *MSDocument* class

### **1.4.2 v0.4.3 - Coninuous Integrated Testing**

Addition of continuous integrated testing using [Travis][\(https://travis-ci.org/\)](https://travis-ci.org/) and testing coverage analysis using [Coverall][\(https://coveralls.io/\)](https://coveralls.io/).

### **1.4.3 v0.4.2 - Addition of Documentation**

addition of Sphinx documentation

### **1.4.4 v0.4.0 - Major Update**

update includes:

- refactoring of data io
- improvement of second order perturbation theory analysis
- image output to table
- addition of unit test suite
- improvement of method documentation

breaks some back compatibility

### <span id="page-19-4"></span>**1.4.5 v0.3.0 - File Input Over SSH**

main update is the ability setup an ssh connection to a server, using the paramiko library, and parse analysis files over it. Also the ability to use wildcards (\*) in input file names.

some minor back compatibility breaks

### **1.4.6 v0.2.2 - Table Image Improvements**

Improvements to Table to Image functionality on OSx

- added some fixes
- re-organised test modules

### **1.4.7 v0.2.1 - Latex Table Images**

addition of functionality to output analysis tables as latex images for input into projects!

### **1.4.8 v0.2 - Initial working distribution**

Working distribution of pygauss to be converted to first conda package

### **1.4.9 v0.1 - First Version**

the first version

### <span id="page-19-0"></span>**1.5 Whats To Come**

### **1.5.1 Natural Bonding Orbital Visualisation**

Visualise natural binding orbitals, in particular HOMO and LUMO

### **1.5.2 Densities of State analysis**

#### **1.5.3 Molecular Image Labelling**

with atom numbers, atom types, bond lengths, etc...

## <span id="page-19-1"></span>**1.6 User API**

### <span id="page-19-3"></span>**1.6.1 pygauss.file\_io module**

<span id="page-19-2"></span>Created on Mon May 18 21:01:25 2015 @author: chris sewell

```
class pygauss.file_io.Folder(path, server=None, username=None, passwrd=None)
     Bases: object
```
an object intended to act as an entry point to a folder path

#### **Parameters**

- **path** (*[str](http://docs.python.org/2.7/library/functions.html#str)*) the path to the folder (absolute or relative)
- **server** (*[str](http://docs.python.org/2.7/library/functions.html#str)*) the server name
- **username** (*[str](http://docs.python.org/2.7/library/functions.html#str)*) the username to connect to the server
- **passwrd** (*[str](http://docs.python.org/2.7/library/functions.html#str)*) server password, if not present it will be asked for during initialisation
- **\_\_enter\_\_**()

use with statement to open ssh connection once

**\_\_exit\_\_**(*type*, *value*, *traceback*)

use with statement to open ssh connection once

```
active()
```

```
get_path()
```

```
islocal()
```
**list\_files**(*pattern=None*, *one\_file=False*) list files in folder

pattern [str] a pattern the file must match that can include \* wildcards

```
read_file(file_name)
```
**save\_ipyimg**(*img*, *img\_name*)

a function for outputing an IPython Image to a file

img [IPython.display.Image] an IPyton image

img name [str] the desired name of the file

**save\_mplfig**(*fig*, *fig\_name*, *dpi=256*, *format='png'*) a function for outputing a matplotlib figure to a file

fig [Matplotlib.figure.Figure] a Matplotlib figure

**fig\_name** [str] the desired name of the file

```
save_pilimg(img, img_name)
```
**write\_file**(*file\_name*, *overwrite=False*)

class pygauss.file\_io.**NoOutputFolder**(*\*args*, *\*\*kwargs*) Bases: [pygauss.file\\_io.Folder](#page-19-2)

a folder object which will not output any data

**save\_ipyimg**(*\*arg*, *\*\*kwargs*)

**save\_mplfig**(*\*arg*, *\*\*kwargs*)

**save\_pilimg**(*\*arg*, *\*\*kwargs*)

**write\_file**(*\*arg*, *\*\*kwargs*)

### <span id="page-21-1"></span><span id="page-21-0"></span>**1.6.2 pygauss.molecule module**

Created on Fri May 01 21:24:31 2015

@author: chris

class pygauss.molecule.**Molecule**(*folderpath=''*, *init\_fname=False*, *opt\_fname=False*, *freq\_fname=False*, *nbo\_fname=False*, *pes\_fname=False*, *fail\_silently=False*, *atom\_groups={}*, *alignto=[]*, *server=None*, *username=None*, *passwrd=None*, *folder\_obj=None*)

Bases: [object](http://docs.python.org/2.7/library/functions.html#object)

a class to analyse gaussian input/output of a single molecular geometry

#### Parameters

- **folderpath** (*[str](http://docs.python.org/2.7/library/functions.html#str)*) the folder path
- **init\_fname** (*[str](http://docs.python.org/2.7/library/functions.html#str)*) the intial geometry (.com) file
- **opt\_fname** (*str or list of str*) the optimisation log file
- **freq\_fname** (*[str](http://docs.python.org/2.7/library/functions.html#str)*) the frequency analysis log file
- **nbo\_fname** (*[str](http://docs.python.org/2.7/library/functions.html#str)*) the population analysis logfile
- **pes\_fname** (*[str](http://docs.python.org/2.7/library/functions.html#str)*) the potential energy scan logfile
- **fail\_silently** (*[bool](http://docs.python.org/2.7/library/functions.html#bool)*) whether to raise an error if a file read fails (if True can use get\_init\_read\_errors to see errors)
- **atom\_groups** (*{str:[int, ...]}*) groups of atoms that can be selected as a subset
- **alignto** (*[int, int, int]*) the atom numbers to align the geometry to
- **of the file names can have wildcards (e.g. 'filename\*.log) in them,** (*[any](http://docs.python.org/2.7/library/functions.html#any)*) –
- **long as this resolves to a single path in the directory** (*as*) –
- **NB** (*nbo population analysis must be run with the GFInput flag to ensure*) –
- **is output to the log file** (*data*) –

**add\_frequency**(*file\_name*)

- **add\_initialgeom**(*file\_name*)
- **add\_nbo\_analysis**(*file\_name*)
- **add\_optimisation**(*file\_name*)
- **add\_pes\_analysis**(*file\_names*)
- **calc\_2plane\_angle**(*p1*, *p2*, *optimisation=True*) return angle of planes
- **calc\_bond\_angle**(*indxs*, *optimisation=True*, *mol=None*) Returns the angle in degrees between three points
- **calc\_dihedral\_angle**(*indxs*, *optimisation=True*, *mol=None*) Returns the angle in degrees between four points
- **calc\_hbond\_energy**(*atom\_groups=[]*, *eunits='kJmol-1'*)
- **calc\_min\_dist**(*idx\_list1*, *idx\_list2*, *optimisation=True*, *units='nm'*, *ignore\_missing=True*) indexes start at 1

```
calc_nbo_charge(atoms=[])
```
returns total charge of the atoms

**calc\_nbo\_charge\_center**(*p1*, *p2*, *p3*, *positive=True*, *units='nm'*, *atoms=[]*)

returns the distance r amd angles theta, phi of the positive/negative charge center to the circumcenter of the plane formed by [p1, p2, p3]

the plane formed will have; x-axis along p1, y-axis anticlock-wise towards p2, z-axis normal to the plane

theta (azimuth) is the in-plane angle from the x-axis towards the y-axis phi (inclination) is the out-of-plane angle from the x-axis towards the z-axis

**calc\_opt\_trajectory**(*atom*, *plane=[]*)

calculate the trajectory of an atom as it is optimised, relative to a plane of three atoms

**calc\_polar\_coords\_from\_plane**(*p1*, *p2*, *p3*, *c*, *optimisation=True*, *units='nm'*)

returns the distance r and angles theta, phi of atom c to the circumcenter of the plane formed by [p1, p2, p3]

the plane formed will have; x-axis along p1, y-axis anticlock-wise towards p2, z-axis normal to the plane

theta (azimuth) is the in-plane angle from the x-axis towards the y-axis phi (inclination) is the out-of-plane angle from the x-axis towards the z-axis

**calc\_sopt\_energy**(*atom\_groups=[]*, *eunits='kJmol-1'*, *no\_hbonds=False*)

calculate total energy of interactions between "filled" (donor) Lewis-type Natural Bonding Orbitals (NBOs) and "empty" (acceptor) non-Lewis NBOs, using Second Order Perturbation Theory

#### **Parameters**

- **eunits** (*[str](http://docs.python.org/2.7/library/functions.html#str)*) the units of energy to return
- **atom\_groups** (*[list or str, list or str]*) restrict interactions to between two lists (or identifiers) of atom indexes
- **no\_hbonds** (*[bool](http://docs.python.org/2.7/library/functions.html#bool)*) whether to ignore H-Bonds in the calculation

Returns analysis – a table of interactions

#### Return type pandas.DataFrame

**combine\_molecules**(*other\_mol, self\_atoms=False, other\_atoms=False, self\_rotation=[0, 0, 0], other\_rotation=[0, 0, 0], self\_transpose=[0, 0, 0], other\_transpose=[0, 0, 0], self\_opt=True, other\_opt=True, charge=None, multiplicity=None, out\_name=False, descript='', overwrite=False, active=False, represent='ball\_stick', rotations=[[0.0, 0.0, 0.0]], zoom=1.0, width=300, height=300, axis\_length=0, ipyimg=True, folder\_obj=None*)

transpose in nanometers

#### **get\_basis\_descript**()

```
get_basis_funcs()
```
**get\_folder**()

return the Folder instance

#### **get\_freq\_analysis**()

return frequency analysis

Returns data – frequency data

Return type pd.DataFrame

#### **get\_hbond\_analysis**(*min\_energy=0.0*, *atom\_groups=[]*, *eunits='kJmol-1'*) EXPERIMENTAL! hydrogen bond analysis (DH—A), using Second Order Bond Perturbation Theiry

<span id="page-23-0"></span>Parameters

- **min\_energy** (*[float](http://docs.python.org/2.7/library/functions.html#float)*) the minimum interaction energy to report
- **eunits** (*[str](http://docs.python.org/2.7/library/functions.html#str)*) the units of energy to return
- **atom\_groups** (*[list or str, list or str]*) restrict interactions to between two lists (or identifiers) of atom indexes

#### Returns

- analysis (*pandas.DataFrame*) a table of interactions
- *uses a strict definition of a hydrogen bond as*
- *interactions between "filled" (donor) Lewis-type Lone Pair (LP) NBOs*
- *and "empty" (acceptor) non-Lewis Bonding (BD) NBOs*

#### **get\_init\_read\_errors**()

get read errors, recorded if fail\_silently was set to True on initialise

#### **get\_optimisation\_E**(*units='eV'*, *final=True*)

return the SCF optimisation energy

#### **Parameters**

- **units** (*[str](http://docs.python.org/2.7/library/functions.html#str)*) the unit type of the energy
- **final** (*[bool](http://docs.python.org/2.7/library/functions.html#bool)*) return only the final optimised energy if True, else for all steps

Returns out – dependant on final

Return type float or list of floats

**get\_orbital\_count**()

return number of orbitals

#### **get\_orbital\_energies**(*orbitals*, *eunits='eV'*)

the orbital energies for listed orbitals

#### Parameters

- **orbitals** (*int or iterable of ints*) the orbital(s) to return energies for (starting at 1)
- **eunits** (*[str](http://docs.python.org/2.7/library/functions.html#str)*) the units of energy

Returns moenergies – energy for each orbital

Return type np.array

- **get\_orbital\_homo\_lumo**() return orbital numbers of homo and lumo
- **get\_run\_error**(*rtype='opt'*)

True if there were errors in the computation, else False

**get\_sopt\_analysis**(*eunits='kJmol-1'*, *atom\_groups=[]*, *charge\_info=False*)

interactions between "filled" (donor) Lewis-type Natural Bonding Orbitals (NBOs) and "empty" (acceptor) non-Lewis NBOs, using Second Order Perturbation Theory (SOPT)

#### Parameters

- **eunits** (*[str](http://docs.python.org/2.7/library/functions.html#str)*) the units of energy to return
- **atom\_groups** (*[list or str, list or str]*) restrict interactions to between two lists (or identifiers) of atom indexes

<span id="page-24-0"></span>• **charge** info (*[bool](http://docs.python.org/2.7/library/functions.html#bool)*) – include charge info for atoms (under headings 'A Charges' and 'D\_Charges')

Returns analysis – a table of interactions

Return type pandas.DataFrame

**is\_conformer**(*cutoff=0.0*)

False if any frequencies in the frequency analysis were negative

**is\_optimised**()

was the geometry optimised

```
plot_freq_analysis()
```
plot frequency analysis

Returns data – plotted frequency data

Return type matplotlib.axes.\_subplots.AxesSubplot

**plot\_opt\_trajectory**(*atom*, *plane=[]*, *ax\_lims=None*, *ax\_labels=False*) plot the trajectory of an atom as it is optimised, relative to a plane of three atoms

```
plot_optimisation_E(units='eV')
    plot SCF optimisation energy
```
- **plot\_pes\_scans**(*fixed\_atoms, eunits='kJmol-1', img\_pos='', rotation=[0.0, 0.0, 0.0], zoom=1, order=1*) plot Potential Energy Scan
	- img\_pos [<'','local\_mins','local\_maxs','global\_min','global\_max'>] position image(s) of molecule conformation(s) on plot

**rotation** [[float, float, float]] rotation of molecule image(s)

```
remove_alignment_atoms()
```
**set\_alignment\_atoms**(*idx1*, *idx2*, *idx3*)

```
show_active_orbital(orbital, iso_value=0.03, alpha=0.5, bond_color=(255, 0, 0), anti-
                         bond_color=(0, 255, 0), gbonds=True)
```
get interactive representation of orbital

#### Parameters

- **orbital** (*[int](http://docs.python.org/2.7/library/functions.html#int)*) the orbital to show (in range 1 to number of orbitals)
- **iso\_value** (*[float](http://docs.python.org/2.7/library/functions.html#float)*) The value for which the function should be constant.
- **alpha** alpha value of iso-surface
- **bond\_color** color of bonding orbital surface in RGB format
- **antibond\_color** color of anti-bonding orbital surface in RGB format
- **gbonds** (*[bool](http://docs.python.org/2.7/library/functions.html#bool)*) guess bonds between atoms (via distance)

**show\_hbond\_analysis**(*min\_energy=0.0, atom\_groups=[], cutoff\_energy=0.0, eunits='kJmol-1', bondwidth=5, gbonds=True, active=False, represent='ball\_stick', rotations=[[0.0, 0.0, 0.0]], zoom=1.0, width=300, height=300, axis\_length=0, lines=[], relative=False, minval=-1, maxval=1, alpha=0.5, transparent=True, ipyimg=True*) EXPERIMENTAL! hydrogen bond analysis DH-

For a hydrogen bond to occur there must be both a hydrogen donor and an acceptor present. The donor in a hydrogen bond is the atom to which the hydrogen atom participating in the hydrogen bond is covalently <span id="page-25-0"></span>bonded, and is usually a strongly electronegative atom such as N, O, or F. The hydrogen acceptor is the neighboring electronegative ion or molecule, and must posses a lone electron pair in order to form a hydrogen bond.

Since the hydrogen donor is strongly electronegative, it pulls the covalently bonded electron pair closer to its nucleus, and away from the hydrogen atom. The hydrogen atom is then left with a partial positive charge, creating a dipole-dipole attraction between the hydrogen atom bonded to the donor, and the lone electron pair on the acceptor.

**show\_highlight\_atoms**(*atomlists, transparent=False, alpha=0.7, gbonds=True, active=False, optimised=True, represent='vdw', rotations=[[0.0, 0.0, 0.0]], zoom=1.0, width=300, height=300, axis\_length=0, lines=[], ipyimg=True*)

**show\_initial**(*gbonds=True, active=False, represent='vdw', rotations=[[0.0, 0.0, 0.0]], zoom=1.0, width=300, height=300, axis\_length=0, lines=[], ipyimg=True*) show initial geometry (before optimisation) of molecule

**show\_nbo\_charges**(*gbonds=True, active=False, relative=False, minval=-1, maxval=1, represent='vdw', rotations=[[0.0, 0.0, 0.0]], zoom=1.0, width=300, height=300, axis\_length=0, lines=[], ipyimg=True*)

**show\_optimisation**(*opt\_step=False, gbonds=True, active=False, represent='vdw', rotations=[[0.0, 0.0, 0.0]], zoom=1.0, width=300, height=300, axis\_length=0, lines=[], ipyimg=True*) show optimised geometry of molecule

**show\_sopt\_bonds**(*min\_energy=20.0, cutoff\_energy=0.0, atom\_groups=[], bondwidth=5, eunits='kJmol-1', no\_hbonds=False, gbonds=True, active=False, represent='ball\_stick', rotations=[[0.0, 0.0, 0.0]], zoom=1.0, width=300, height=300, axis\_length=0, lines=[], relative=False, minval=-1, maxval=1, alpha=0.5, transparent=True, ipyimg=True*)

visualisation of interactions between "filled" (donor) Lewis-type Natural Bonding Orbitals (NBOs) and "empty" (acceptor) non-Lewis NBOs, using Second Order Perturbation Theory

**yield\_orbital\_images**(*orbitals, iso\_value=0.02, extents=(2, 2, 2), transparent=True, alpha=0.5, wireframe=True, bond\_color=(255, 0, 0), antibond\_color=(0, 255, 0), resolution=100, gbonds=True, represent='ball\_stick', rotations=[[0.0, 0.0, 0.0]], zoom=1.0, width=300, height=300, axis\_length=0, lines=[], ipyimg=True*)

yield orbital images

#### Parameters

- **orbitals** (*int or list of ints*) the orbitals to show (in range 1 to number of orbitals)
- **iso\_value** (*[float](http://docs.python.org/2.7/library/functions.html#float)*) The value for which the function should be constant.
- **extents** (*(float, float, float)*) +/- x,y,z to extend the molecule geometrty when constructing the surface
- **transparent=True** whether iso-surface should be transparent (based on alpha value)
- **alpha** alpha value of iso-surface
- **wireframe** whether iso-surface should be wireframe (or solid)
- **bond** color color of bonding orbital surface in RGB format
- **antibond** color color of anti-bonding orbital surface in RGB format
- **resolution** (*[int](http://docs.python.org/2.7/library/functions.html#int)*) The number of grid point to use for the surface. An high value will give better quality but lower performance.
- <span id="page-26-1"></span>• **gbonds** (*[bool](http://docs.python.org/2.7/library/functions.html#bool)*) – guess bonds between atoms (via distance)
- **represent** (*[str](http://docs.python.org/2.7/library/functions.html#str)*) representation of molecule ('none', 'wire', 'vdw' or 'ball\_stick')
- **zoom** (*[float](http://docs.python.org/2.7/library/functions.html#float)*) zoom level of images
- **width** (*[int](http://docs.python.org/2.7/library/functions.html#int)*) width of original images
- **height** (*[int](http://docs.python.org/2.7/library/functions.html#int)*) height of original images (although width takes precedent)
- **axis** length  $(float)$  $(float)$  $(float)$  length of x,y,z axes in negative and positive directions
- **lines** (*[start\_coord, end\_coord, start\_color, end\_color, width, dashed]*) lines to add to image
- **ipyimg** (*[bool](http://docs.python.org/2.7/library/functions.html#bool)*) whether to return an IPython image, PIL image otherwise

Returns mol – an image of the molecule in the format specified by ipyimg

Return type IPython.display.Image or PIL.Image

pygauss.molecule.**orbit\_z**(*self*, *angle*)

### <span id="page-26-0"></span>**1.6.3 pygauss.analysis module**

class pygauss.analysis.**Analysis**(*folderpath=''*, *server=None*, *username=None*, *passwrd=None*, *folder\_obj=None*, *headers=[]*)

Bases: [object](http://docs.python.org/2.7/library/functions.html#object)

a class to analyse multiple computations

#### **Parameters**

- **folderpath** (*[str](http://docs.python.org/2.7/library/functions.html#str)*) the folder directory storing the files to be analysed
- **server** (*[str](http://docs.python.org/2.7/library/functions.html#str)*) the name of the server storing the files to be analysed
- **username** (*[str](http://docs.python.org/2.7/library/functions.html#str)*) the username to connect to the server
- **passwrd** (*[str](http://docs.python.org/2.7/library/functions.html#str)*) server password, if not present it will be asked for during initialisation
- **headers** (*[list](http://docs.python.org/2.7/library/functions.html#list)*) the variable categories for each computation
- **add\_basic\_properties**(*props=['basis', 'nbasis', 'optimised', 'conformer']*) adds columns giving info of basic run properties

**add\_mol\_property**(*name*, *method*, *\*args*, *\*\*kwargs*)

compute molecule property for all rows and create a data column

#### Parameters

- **name** (*[str](http://docs.python.org/2.7/library/functions.html#str)*) what to name the data column
- **method** (*[str](http://docs.python.org/2.7/library/functions.html#str)*) what molecule method to call
- **\*args** arguments to pass to the molecule method
- **\*\*kwargs** keyword arguments to pass to the molecule method

**add\_mol\_property\_subset**(*name*, *method*, *rows=[]*, *filters={}*, *args=[]*, *kwargs={}*, *relative\_to\_rows=[]*)

compute molecule property for a subset of rows and create/add-to data column

#### Parameters

• **name** (*str or list of strings*) – name for output column (multiple if method outputs more than one value)

- <span id="page-27-0"></span>• **method** (*[str](http://docs.python.org/2.7/library/functions.html#str)*) – what molecule method to call
- **rows** (*[list](http://docs.python.org/2.7/library/functions.html#list)*) what molecule rows to calculate the property for
- **filters** (*[dict](http://docs.python.org/2.7/library/stdtypes.html#dict)*) filter for selecting molecules to calculate the property for
- **args** (*[list](http://docs.python.org/2.7/library/functions.html#list)*) the arguments to pass to the molecule method
- **kwargs** (*[dict](http://docs.python.org/2.7/library/stdtypes.html#dict)*) the keyword arguments to pass to the molecule method
- **relative\_to\_rows** (*list of ints*) compute values relative to the summated value(s) of molecule at the rows listed

**add\_run**(*identifiers={}*, *init\_fname=None*, *opt\_fname=None*, *freq\_fname=None*, *nbo\_fname=None*, *alignto=[]*, *atom\_groups={}*, *add\_if\_error=False*, *folder\_obj=None*) add single Gaussian run input/outputs

**add\_runs**(*headers=[]*, *values=[]*, *init\_pattern=None*, *opt\_pattern=None*, *freq\_pattern=None*, *nbo\_pattern=None*, *add\_if\_error=False*, *alignto=[]*, *atom\_groups={}*, *ipython\_print=False*) add multiple Gaussian run inputs/outputs

**calc\_kmean\_groups**(*category\_column*, *category\_name*, *groups*, *columns=[]*, *rows=[]*, *filters={}*) calculate the kmeans grouping of rows

The KMeans algorithm clusters data by trying to separate samples in n groups of equal variance, minimizing a criterion known as the inertia or within-cluster sum-of-squares. This algorithm requires the number of clusters to be specified. It scales well to large number of samples and has been used across a large range of application areas in many different fields.

```
copy()
```
**folder**

The folder for gaussian runs

**get\_basic\_property**(*prop*, *\*args*, *\*\*kwargs*)

returns a series of a basic run property or nan if it is not available

Parameters **prop** (*[str](http://docs.python.org/2.7/library/functions.html#str)*) – can be 'basis', 'nbasis', 'optimised', 'opt\_error' or 'conformer'

```
get_folder()
```

```
get_freq_analysis(info_columns=[], rows=[], filters={})
```
return frequency analysis

#### Parameters

- **info** columns (*list of str*) columns to use as info in caption
- **rows** (*int or list*) index for the row of each molecule to plot (all plotted if empty)
- **filters** (*[dict](http://docs.python.org/2.7/library/stdtypes.html#dict)*) {columns:values} to filter by

Returns data – frequency data

Return type pd.DataFrame

#### **get\_molecule**(*row*)

get molecule object coresponding to particular row

```
get_table(rows=[], columns=[], filters={}, precision=4, head=False, mol=False, row_index=[], col-
             umn_index=[], as_image=False, na_rep='-', font_size=None, width=None, height=None,
             unconfined=False)
```
return pandas table of requested data in requested format

rows [integer or list of integers] select row ids

<span id="page-28-0"></span>columns [string/integer or list of strings/integers] select column names/positions

filters [dict] filter for rows with certain value(s) in specific columns

precision [int] decimal precision of displayed values

head [int] return only first n rows

mol [bool] include column containing the molecule objects

row index [string or list of strings] columns to use as new index

column\_index [list of strings] srings to place in to higher order column indexs

as\_image [bool] output the table as an image (used pygauss.utils.df\_to\_img)

**na\_rep** [str] how to represent empty (nan) cells (if outputting image)

width, height, unconfined [int, int, bool] args for IPy Image

**plot\_freq\_analysis**(*info\_columns=[]*, *rows=[]*, *filters={}*, *share\_plot=True*, *include\_row=False*) plot frequency analysis

#### Parameters

- **info** columns (*list of str*) columns to use as info in caption
- **rows** (*int or list*) index for the row of each molecule to plot (all plotted if empty)
- **filters** (*[dict](http://docs.python.org/2.7/library/stdtypes.html#dict)*) {columns:values} to filter by
- **share**  $plot(bool)$  $plot(bool)$  $plot(bool)$  whether to share a single plot or have multiple ones
- **include** row (*[bool](http://docs.python.org/2.7/library/functions.html#bool)*) include row number in legend labels

Returns data – plotted frequency data

Return type matplotlib.figure.Figure

**plot\_mol\_images**(*mtype='optimised', info\_columns=[], info\_incl\_id=False, max\_cols=1, label\_size=20, start\_letter='A', save\_fname=None, rows=[], filters={}, align\_to=[], rotations=[[0.0, 0.0, 0.0]], gbonds=True, represent='ball\_stick', zoom=1.0, width=500, height=500, axis\_length=0, relative=False, minval=-1, maxval=1, highlight=[], frame\_on=False, eunits='kJmol-1', sopt\_min\_energy=20.0, sopt\_cutoff\_energy=0.0, atom\_groups=[], alpha=0.5, transparent=False, hbondwidth=5, no\_hbonds=False*)

show molecules in matplotlib table of axes

#### Parameters

- **mtype** 'initial', 'optimised', 'nbo', 'highlight', 'sopt' or 'hbond'
- **info\_columns** (*list of str*) columns to use as info in caption
- **info** incl id (*[bool](http://docs.python.org/2.7/library/functions.html#bool)*) include molecule id number in caption
- **max\_cols** (*[int](http://docs.python.org/2.7/library/functions.html#int)*) maximum columns in plot
- **label\_size** (*[int](http://docs.python.org/2.7/library/functions.html#int)*) subplot label size (pts)
- **start\_letter** (*[str](http://docs.python.org/2.7/library/functions.html#str)*) starting (capital) letter for labelling subplots
- **save\_fname** (*[str](http://docs.python.org/2.7/library/functions.html#str)*) name of file, if you wish to save the plot to file
- **rows** (*int or list*) index for the row of each molecule to plot (all plotted if empty)
- **filters** (*[dict](http://docs.python.org/2.7/library/stdtypes.html#dict)*) {columns:values} to filter by
- **align\_to** (*[int, int, int]*) align geometries to the plane containing these atoms
- <span id="page-29-0"></span>• **rotations** (*list of [float, float, float]*) – for each rotation set [x,y,z] an image will be produced
- **gbonds** (*[bool](http://docs.python.org/2.7/library/functions.html#bool)*) guess bonds between atoms (via distance)
- **represent** (*[str](http://docs.python.org/2.7/library/functions.html#str)*) representation of molecule ('none', 'wire', 'vdw' or 'ball\_stick')
- **zoom** (*[float](http://docs.python.org/2.7/library/functions.html#float)*) zoom level of images
- **width** (*[int](http://docs.python.org/2.7/library/functions.html#int)*) width of original images
- **height** (*[int](http://docs.python.org/2.7/library/functions.html#int)*) height of original images (although width takes precedent)
- **axis\_length** (*[float](http://docs.python.org/2.7/library/functions.html#float)*) length of x,y,z axes in negative and positive directions
- **relative** (*[bool](http://docs.python.org/2.7/library/functions.html#bool)*) coloring of nbo atoms scaled to min/max values in atom set (for nbo mtype)
- **minval** (*[float](http://docs.python.org/2.7/library/functions.html#float)*) coloring of nbo atoms scaled to absolute min (for nbo mtype)
- **maxval** (*[float](http://docs.python.org/2.7/library/functions.html#float)*) coloring of nbo atoms scaled to absolute max (for nbo mtype)
- **highlight** (*list of lists*) atom indxes to highlight (for highlight mtype)
- **eunits** (*[str](http://docs.python.org/2.7/library/functions.html#str)*) the units of energy to return (for sopt/hbond mtype)
- **sopt\_min\_energy** (*[float](http://docs.python.org/2.7/library/functions.html#float)*) minimum energy to show (for sopt/hbond mtype)
- **sopt\_cutoff\_energy** (*[float](http://docs.python.org/2.7/library/functions.html#float)*) energy below which bonds will be dashed (for sopt mtype)
- **alpha** (*[float](http://docs.python.org/2.7/library/functions.html#float)*) alpha color value of geometry (for sopt/hbond mtypes)
- **transparent** (*[bool](http://docs.python.org/2.7/library/functions.html#bool)*) whether atoms should be transparent (for sopt/hbond mtypes)
- **hbondwidth** (*[float](http://docs.python.org/2.7/library/functions.html#float)*) width of lines depicting interaction (for hbond mtypes)
- **atom\_groups** (*[list or str, list or str]*) restrict interactions to between two lists (or identifiers) of atom indexes (for sopt/hbond mtypes)
- **no\_hbonds** (*[bool](http://docs.python.org/2.7/library/functions.html#bool)*) whether to ignore H-Bonds in the calculation (for sopt only)
- **frame\_on** (*[bool](http://docs.python.org/2.7/library/functions.html#bool)*) whether to show frame around each image

#### Returns

- fig (*matplotlib.figure.Figure*) A figure containing subplots for each molecule image
- caption (str) A caption describing each subplot, given info\_columns

**plot\_radviz\_comparison**(*category\_column*, *columns=[]*, *rows=[]*, *filters={}*, *point\_size=30*, *\*\*kwargs*)

return plot axis of radviz graph

RadViz is a way of visualizing multi-variate data. It is based on a simple spring tension minimization algorithm. Basically you set up a bunch of points in a plane. In our case they are equally spaced on a unit circle. Each point represents a single attribute. You then pretend that each sample in the data set is attached to each of these points by a spring, the stiffness of which is proportional to the numerical value of that attribute (they are normalized to unit interval). The point in the plane, where our sample settles to (where the forces acting on our sample are at an equilibrium) is where a dot representing our sample will be drawn. Depending on which class that sample belongs it will be colored differently.

```
remove_columns(columns)
```

```
remove_non_conformers(cutoff=0.0)
    removes runs with negative frequencies
```
#### <span id="page-30-0"></span>**remove\_non\_optimised**() removes runs that were not optimised

**remove\_rows**(*rows*)

remove one or more rows of molecules

rows [int or list of ints:] the rows to remove

#### **set\_folder**(*folderpath=''*, *server=None*, *username=None*, *passwrd=None*)

**yield\_mol\_images**(*rows=[], filters={}, mtype='optimised', align\_to=[], rotations=[[0.0, 0.0, 0.0]], gbonds=True, represent='ball\_stick', zoom=1.0, width=300, height=300, axis\_length=0, relative=False, minval=-1, maxval=1, highlight=[], active=False, sopt\_min\_energy=20.0, sopt\_cutoff\_energy=0.0, atom\_groups=[], alpha=0.5, transparent=False, hbondwidth=5, eunits='kJmol-1', no\_hbonds=False, ipyimg=True*)

yields molecules

#### **Parameters**

- **mtype** 'initial', 'optimised', 'nbo', 'highlight', 'sopt' or 'hbond'
- **info\_columns** (*list of str*) columns to use as info in caption
- **max\_cols** (*[int](http://docs.python.org/2.7/library/functions.html#int)*) maximum columns in plot
- **label\_size** (*[int](http://docs.python.org/2.7/library/functions.html#int)*) subplot label size (pts)
- **start\_letter** (*[str](http://docs.python.org/2.7/library/functions.html#str)*) starting (capital) letter for labelling subplots
- **save** frame  $(str)$  $(str)$  $(str)$  name of file, if you wish to save the plot to file
- **rows** (*int or list*) index for the row of each molecule to plot (all plotted if empty)
- **filters** (*[dict](http://docs.python.org/2.7/library/stdtypes.html#dict)*) {columns:values} to filter by
- **align\_to** (*[int, int, int]*) align geometries to the plane containing these atoms
- **rotations** (*list of [float, float, float]*) for each rotation set [x,y,z] an image will be produced
- **gbonds** (*[bool](http://docs.python.org/2.7/library/functions.html#bool)*) guess bonds between atoms (via distance)
- **represent** (*[str](http://docs.python.org/2.7/library/functions.html#str)*) representation of molecule ('none', 'wire', 'vdw' or 'ball\_stick')
- **zoom** (*[float](http://docs.python.org/2.7/library/functions.html#float)*) zoom level of images
- **width** (*[int](http://docs.python.org/2.7/library/functions.html#int)*) width of original images
- **height** (*[int](http://docs.python.org/2.7/library/functions.html#int)*) height of original images (although width takes precedent)
- **axis\_length** (*[float](http://docs.python.org/2.7/library/functions.html#float)*) length of x,y,z axes in negative and positive directions
- **relative** (*[bool](http://docs.python.org/2.7/library/functions.html#bool)*) coloring of nbo atoms scaled to min/max values in atom set (for nbo mtype)
- **minval** (*[float](http://docs.python.org/2.7/library/functions.html#float)*) coloring of nbo atoms scaled to absolute min (for nbo mtype)
- **maxval** (*[float](http://docs.python.org/2.7/library/functions.html#float)*) coloring of nbo atoms scaled to absolute max (for nbo mtype)
- **highlight** (*list of lists*) atom indxes to highlight (for highlight mtype)
- **eunits** (*[str](http://docs.python.org/2.7/library/functions.html#str)*) the units of energy to return (for sopt/hbond mtype)
- **sopt\_min\_energy** (*[float](http://docs.python.org/2.7/library/functions.html#float)*) minimum energy to show (for sopt/hbond mtype)
- **sopt\_cutoff\_energy** (*[float](http://docs.python.org/2.7/library/functions.html#float)*) energy below which bonds will be dashed (for sopt mtype)
- <span id="page-31-2"></span>• **alpha** (*[float](http://docs.python.org/2.7/library/functions.html#float)*) – alpha color value of geometry (for highlight/sopt/hbond mtypes)
- **transparent** (*[bool](http://docs.python.org/2.7/library/functions.html#bool)*) whether atoms should be transparent (for highlight/sopt/hbond mtypes)
- **hbondwidth** (*[float](http://docs.python.org/2.7/library/functions.html#float)*) width of lines depicting interaction (for hbond mtypes)
- **atom** groups (*flist or str, list or str]*) restrict interactions to between two lists (or identifiers) of atom indexes (for sopt/hbond mtypes)
- **no\_hbonds** (*[bool](http://docs.python.org/2.7/library/functions.html#bool)*) whether to ignore H-Bonds in the calculation
- **ipyimg** (*[bool](http://docs.python.org/2.7/library/functions.html#bool)*) whether to return an IPython image, PIL image otherwise
- **Yields** –
- **-------** –
- **indx** (*[int](http://docs.python.org/2.7/library/functions.html#int)*) the row index of the molecule
- **mol** (*IPython.display.Image or PIL.Image*) an image of the molecule in the format specified by ipyimg

### <span id="page-31-0"></span>**1.6.4 pygauss.docs module**

Created on Tue Jun 16 15:52:53 2015

@author: chris sewell

```
class pygauss.docs.MSDocument(docx=None)
    object
```
a class to output a Microsoft Word Document

inherited api details for [docx.document.Document](http://python-docx.readthedocs.org/en/latest/api/document.html#docx.document.Document) can be found at; [https://python](https://python-docx.readthedocs.org/en/latest/api/document.html)[docx.readthedocs.org/en/latest/api/document.html](https://python-docx.readthedocs.org/en/latest/api/document.html)

Parameters **docx** (*str or file-like object*) – can be either a path to a .docx file (a string) or a file-like object. If docx is missing or None, the built-in default document "template" is loaded.

```
__dir__()
```
required to have docx.Document methods in ipython tab completion

- **\_\_getattr\_\_**(*name*) required to get docx.Document methods
- **add\_dataframe**(*df*, *incl\_indx=True*, *autofit=True*, *sig\_figures=5*, *style='Medium List 1 Accent 1'*) add dataframe as a table
- **add\_list**(*text\_list=[]*, *numbered=False*) adds a list
- **add\_markdown**(*text=''*, *style='Body Text'*) adds a paragraph to the document, allowing for markdown style bold and *italic* text
- **add\_mpl**(*fig*, *dpi=None*, *width=None*, *height=None*, *pad\_inches=0.2*) add matplotlib figure to the document, width/height in cm Amount of padding around the figure

### <span id="page-31-1"></span>**1.6.5 pygauss.isosurface module**

Created on Mon May 25 15:23:49 2015

@author: chris based on add\_isosurface function from chemview

```
pygauss.isosurface.calc_normals(verts, faces)
```
from; <https://sites.google.com/site/dlampetest/python/calculating-normals-of-a-triangle-mesh-using-numpy>

```
pygauss.isosurface.get_isosurface(coordinates, function, isolevel=0.03, color=(255, 0, 0, 255),
                                             extents=(5, 5, 5), resolution=100)
```
Add an isosurface to the current scene.

#### **Parameters**

- **coordinates** (*numpy.array*) the coordinates of the system
- **function** (*func*) A function that takes x, y, z coordinates as input and is broadcastable using numpy. Typically simple functions that involve standard arithmetic operations and functions such as  $x**2 + y**2 + z**2$  or  $np. exp(x**2 + y**2 + z**2)$  will work. If not sure, you can first pass the function through numpy. vectorize. Example: mv.add\_isosurface(np.vectorize(f))
- **isolevel** (*[float](http://docs.python.org/2.7/library/functions.html#float)*) The value for which the function should be constant.
- **color** (*(int, int, int, int)*) The color given in RGBA format
- **extents** (*(float, float, float)*) +/- x,y,z to extend the molecule geometrty when constructing the surface
- **resolution** (*[int](http://docs.python.org/2.7/library/functions.html#int)*) The number of grid point to use for the surface. An high value will give better quality but lower performance.

```
pygauss.isosurface.my_calc_normals(verts, faces)
    doesn't work
```

```
pygauss.isosurface.normalize_v3(arr)
     Normalize a numpy array of 3 component vectors shape=(n,3)
```
### <span id="page-32-0"></span>**1.6.6 pygauss.utils module**

Created on Thu Apr 30 01:08:30 2015

@author: chris

```
pygauss.utils.circumcenter(pts)
```
Computes the circumcenter and circumradius of M, N-dimensional points ( $1 \le M \le N + 1$  and  $N \ge 1$ ). The points are given by the rows of an (M)x(N) dimensional maatrix pts.

Returns a tuple (center, radius) where center is a column vector of length N and radius is a scalar.

In the case of four points in 3D, pts is a 4x3 matrix arranged as:

**pts =**  $[x0 y0 z0]$   $[x1 y1 z1] [x2 y2 z2] [x3 y3 z3]$ 

with return value ( $\lceil$  cx cy cz  $\rceil$ , R)

Uses an extension of the method described here: <http://www.ics.uci.edu/~eppstein/junkyard/circumcenter.html>

```
pygauss.utils.circumcenter_barycoords(pts)
```
Computes the barycentric coordinates of the circumcenter M, N-dimensional points ( $1 \le M \le N + 1$  and N  $>= 1$ ). The points are given by the rows of an  $(M)x(N)$  dimensional matrix pts.

Uses an extension of the method described here: <http://www.ics.uci.edu/~eppstein/junkyard/circumcenter.html>

pygauss.utils.**df\_to\_img**(*df*, *na\_rep='-'*, *other\_temp=None*, *font\_size=None*, *width=None*, *height=None*, *unconfined=False*) converts a pandas Dataframe to an IPython image

na\_rep [str] how to represent empty (nan) cells

<span id="page-33-0"></span>other\_temp [str] a latex template to use for the table other than the default

The function uses pandas to convert the dataframe to a latex table, applies a template, converts to a PDF, converts to an image, and finally return the image

to use this function you will need the pdflatex executable from tex distribution, the convert executable from imagemagick, which also requires ghostscript; <http://www.ghostscript.com/download/gsdnld.html> <http://www.imagemagick.org/script/binary-releases.php>

NB: on Windows some issues were found with convert being an already existing application. To overcome this change its filename and use the im\_name variable.

pygauss.utils.**imgplot\_kmean\_groups**(*analysis*, *category*, *cat\_name*, *groups*, *columns*, *filters={}*, *output=[]*, *max\_cols=2*, *\*\*kwargs*)

pygauss.utils.**is\_wellcentered**(*pts*, *tol=1e-08*)

Determines whether the M points in N dimensions define a well-centered simplex.

pygauss.utils.**set\_imagik\_exe**(*name*)

## **License**

<span id="page-34-0"></span>Pygauss is released under the [GNU GPLv3](http://www.gnu.org/licenses/gpl.html) and its main developer is Chris Sewell.

Python Module Index

## <span id="page-36-0"></span>p

pygauss.analysis, [23](#page-26-0) pygauss.docs, [28](#page-31-0) pygauss.file\_io, [16](#page-19-3) pygauss.isosurface, [28](#page-31-1) pygauss.molecule, [18](#page-21-0) pygauss.utils, [29](#page-32-0)

#### Index

### Symbols

\_\_dir\_\_() (pygauss.docs.MSDocument method), [28](#page-31-2)

- \_\_enter\_\_() (pygauss.file\_io.Folder method), [17](#page-20-0)
- \_\_exit\_\_() (pygauss.file\_io.Folder method), [17](#page-20-0)
- \_\_getattr\_\_() (pygauss.docs.MSDocument method), [28](#page-31-2)

## A

active() (pygauss.file\_io.Folder method), [17](#page-20-0)

- add\_basic\_properties() (pygauss.analysis.Analysis method), [23](#page-26-1)
- add\_dataframe() (pygauss.docs.MSDocument method), [28](#page-31-2)
- add frequency() (pygauss.molecule.Molecule method), [18](#page-21-1)
- add\_initialgeom() (pygauss.molecule.Molecule method), [18](#page-21-1)
- add\_list() (pygauss.docs.MSDocument method), [28](#page-31-2)
- add\_markdown() (pygauss.docs.MSDocument method), [28](#page-31-2)
- add\_mol\_property() (pygauss.analysis.Analysis method), [23](#page-26-1)
- add\_mol\_property\_subset() (pygauss.analysis.Analysis method), [23](#page-26-1)
- add\_mpl() (pygauss.docs.MSDocument method), [28](#page-31-2)
- add nbo analysis() (pygauss.molecule.Molecule method), [18](#page-21-1)

add\_optimisation() (pygauss.molecule.Molecule method), [18](#page-21-1)

- add\_pes\_analysis() (pygauss.molecule.Molecule method), [18](#page-21-1)
- add\_run() (pygauss.analysis.Analysis method), [24](#page-27-0) add\_runs() (pygauss.analysis.Analysis method), [24](#page-27-0)
- Analysis (class in pygauss.analysis), [23](#page-26-1)

[18](#page-21-1)

## C

calc\_2plane\_angle() (pygauss.molecule.Molecule method), [18](#page-21-1) calc\_bond\_angle() (pygauss.molecule.Molecule method),

calc\_dihedral\_angle() (pygauss.molecule.Molecule method), [18](#page-21-1) calc\_hbond\_energy() (pygauss.molecule.Molecule method), [18](#page-21-1) calc\_kmean\_groups() (pygauss.analysis.Analysis method), [24](#page-27-0) calc\_min\_dist() (pygauss.molecule.Molecule method), [18](#page-21-1) calc\_nbo\_charge() (pygauss.molecule.Molecule method), [18](#page-21-1) calc\_nbo\_charge\_center() (pygauss.molecule.Molecule method), [19](#page-22-0) calc\_normals() (in module pygauss.isosurface), [28](#page-31-2) calc\_opt\_trajectory() (pygauss.molecule.Molecule method), [19](#page-22-0) calc\_polar\_coords\_from\_plane() (pygauss.molecule.Molecule method), [19](#page-22-0) calc\_sopt\_energy() (pygauss.molecule.Molecule method), [19](#page-22-0) circumcenter() (in module pygauss.utils), [29](#page-32-1) circumcenter\_barycoords() (in module pygauss.utils), [29](#page-32-1) combine\_molecules() (pygauss.molecule.Molecule method), [19](#page-22-0) copy() (pygauss.analysis.Analysis method), [24](#page-27-0) D

df\_to\_img() (in module pygauss.utils), [29](#page-32-1)

### F

Folder (class in pygauss.file\_io), [16](#page-19-4) folder (pygauss.analysis.Analysis attribute), [24](#page-27-0)

## G

get\_basic\_property() (pygauss.analysis.Analysis method), [24](#page-27-0) get\_basis\_descript() (pygauss.molecule.Molecule method), [19](#page-22-0) get\_basis\_funcs() (pygauss.molecule.Molecule method), [19](#page-22-0) get\_folder() (pygauss.analysis.Analysis method), [24](#page-27-0) get folder() (pygauss.molecule.Molecule method), [19](#page-22-0)

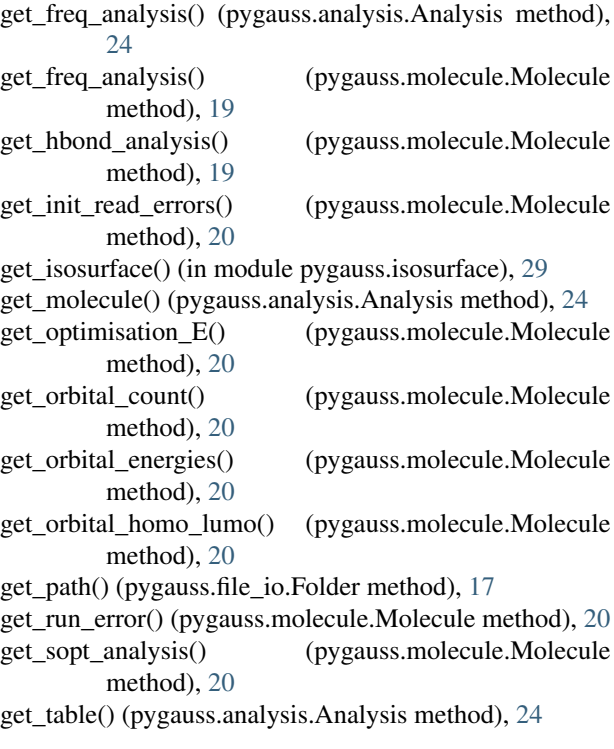

## I

imgplot\_kmean\_groups() (in module pygauss.utils), [30](#page-33-0) is\_conformer() (pygauss.molecule.Molecule method), [21](#page-24-0) is\_optimised() (pygauss.molecule.Molecule method), [21](#page-24-0) is\_wellcentered() (in module pygauss.utils), [30](#page-33-0) islocal() (pygauss.file\_io.Folder method), [17](#page-20-0)

## L

list\_files() (pygauss.file\_io.Folder method), [17](#page-20-0)

## M

Molecule (class in pygauss.molecule), [18](#page-21-1) MSDocument (class in pygauss.docs), [28](#page-31-2) my\_calc\_normals() (in module pygauss.isosurface), [29](#page-32-1)

## N

NoOutputFolder (class in pygauss.file\_io), [17](#page-20-0) normalize\_v3() (in module pygauss.isosurface), [29](#page-32-1)

## $\Omega$

orbit\_z() (in module pygauss.molecule), [23](#page-26-1)

## P

plot\_freq\_analysis() (pygauss.analysis.Analysis method),  $25$ plot\_freq\_analysis() (pygauss.molecule.Molecule

method), [21](#page-24-0) plot\_mol\_images() (pygauss.analysis.Analysis method),

[25](#page-28-0)

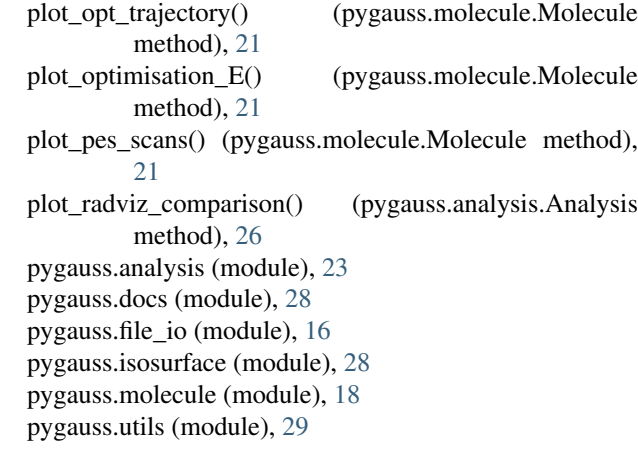

## R

read\_file() (pygauss.file\_io.Folder method), [17](#page-20-0) remove\_alignment\_atoms() (pygauss.molecule.Molecule method), [21](#page-24-0) remove\_columns() (pygauss.analysis.Analysis method), [26](#page-29-0) remove non conformers() (pygauss.analysis.Analysis method), [26](#page-29-0) remove\_non\_optimised() (pygauss.analysis.Analysis method), [26](#page-29-0) remove\_rows() (pygauss.analysis.Analysis method), [27](#page-30-0)

## S

save\_ipyimg() (pygauss.file\_io.Folder method), [17](#page-20-0) save\_ipyimg() (pygauss.file\_io.NoOutputFolder method), [17](#page-20-0) save  $mplfig()$  (pygauss.file io.Folder method), [17](#page-20-0) save\_mplfig() (pygauss.file\_io.NoOutputFolder method), [17](#page-20-0) save\_pilimg() (pygauss.file\_io.Folder method), [17](#page-20-0) save\_pilimg() (pygauss.file\_io.NoOutputFolder method), [17](#page-20-0) set\_alignment\_atoms() (pygauss.molecule.Molecule method), [21](#page-24-0) set\_folder() (pygauss.analysis.Analysis method), [27](#page-30-0) set\_imagik\_exe() (in module pygauss.utils), [30](#page-33-0) show\_active\_orbital() (pygauss.molecule.Molecule method), [21](#page-24-0) show\_hbond\_analysis() (pygauss.molecule.Molecule method), [21](#page-24-0) show\_highlight\_atoms() (pygauss.molecule.Molecule method), [22](#page-25-0) show\_initial() (pygauss.molecule.Molecule method), [22](#page-25-0) show nbo charges() (pygauss.molecule.Molecule method), [22](#page-25-0) show\_optimisation() (pygauss.molecule.Molecule method), [22](#page-25-0) show\_sopt\_bonds() (pygauss.molecule.Molecule method), [22](#page-25-0)

## W

write\_file() (pygauss.file\_io.Folder method), [17](#page-20-0) write\_file() (pygauss.file\_io.NoOutputFolder method), [17](#page-20-0)

## Y

yield\_mol\_images() (pygauss.analysis.Analysis method),

[27](#page-30-0)<br>yield\_orbital\_images() (pygauss.molecule.Molecule method), [22](#page-25-0)